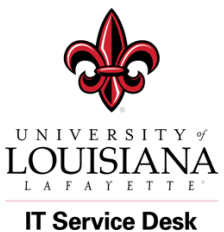

IT Service Desk Tutorials:

Office365 Setup Office 365 Account on a Mac (Outlook 2016)

## **Purpose: Setup an Office 365 Account on a Mac using Outlook 2016**

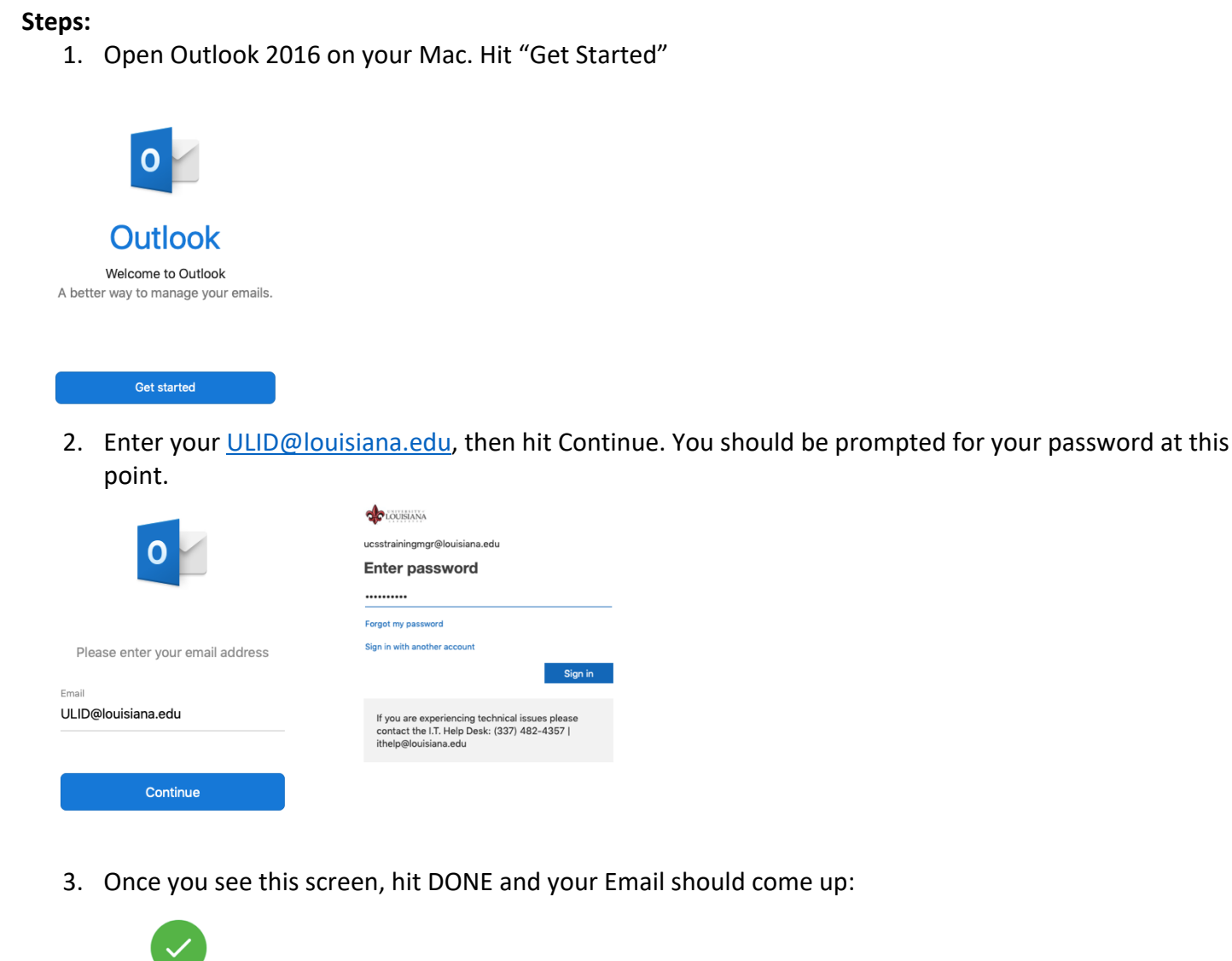

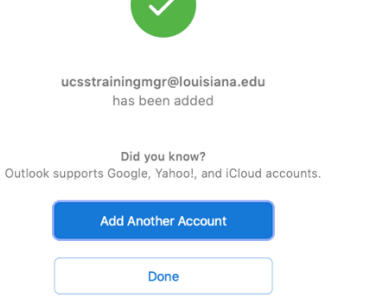

4. Your Email screen should look like this:

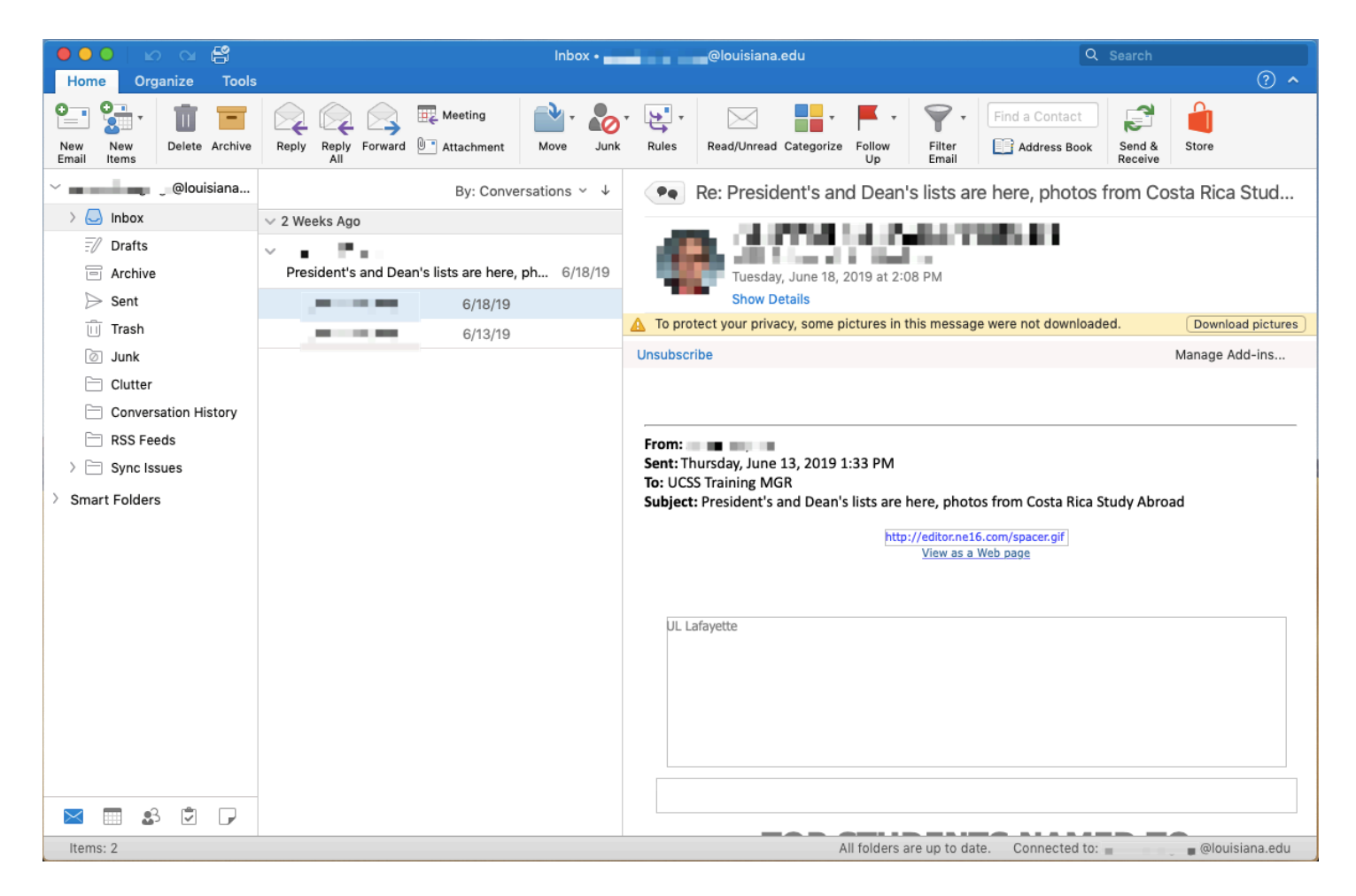

DONE! You should have access to Mail, Contacts, Calendars & Tasks

For Information on How to use Outlook.com you can go to our Office 365 Training page where we have multiple tutorials by the It Service Desk and links to Microsoft Tutorials.

https://servicedesk.louisiana.edu/get-help/knowledgebase/office365-education-deployment-project/office-365-training-help